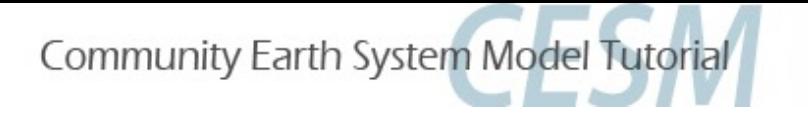

# Ocean / Sea-ice Tutorial Session

### David Bailey

Alper Altuntas, Alice DuVivier, Who Kim, Gustavo Marques

Climate and Global Dynamics Laboratory National Center for Atmospheric Research

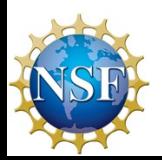

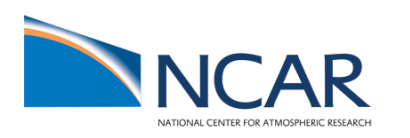

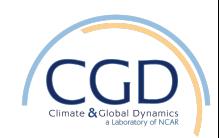

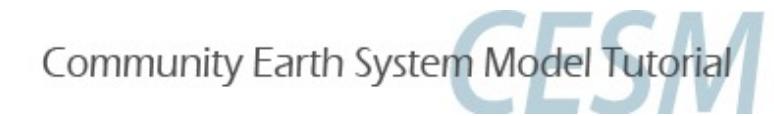

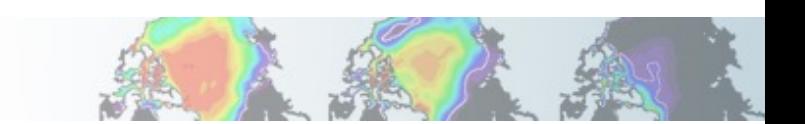

# [Your Friends: The Users Guide](http://www.cesm.ucar.edu/models/cesm1.0/cice)

#### CESM Users Guide:

[http://www.cesm.ucar.edu/models/cesm2](http://www.cesm.ucar.edu/models/cesm1.0/pop2)

#### CICE Users Guide:

http://www.cesm.ucar.edu/models/cesm2/sea-ice

#### POP2 and Ecosystem Users Guides:

http://www.cesm.ucar.edu/models/cesm2/ocean

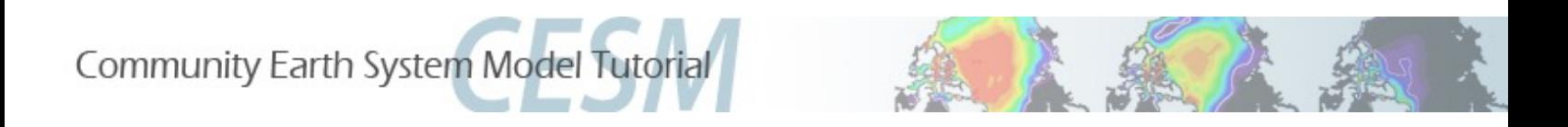

#### Getting Help/Getting Involved

- Read the documentation.
- Use the CESM bulletin board (http://bb.cgd.ucar.edu/) to into community expertise and to share solutions to comr problems
- Send mail to cesm-help@cgd.ucar.edu
- Join a CESM Working Group

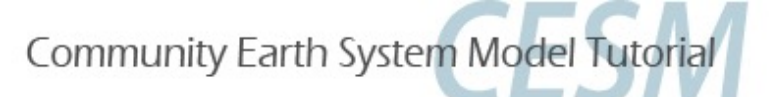

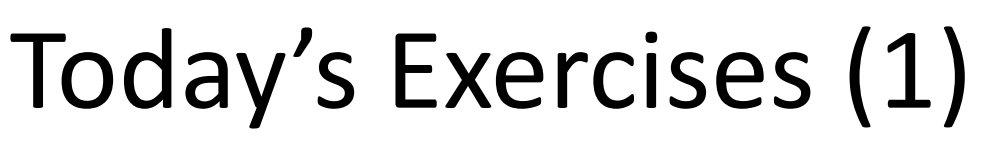

The code base will be the same as used for the rest of the tutorial in:

/glade/p/cesm/tutorial/cesm2.1\_tutorial\_2021

- However, you will have to do "unsetenv CESM\_BLD\_TEMPLATE" or remove this from startup shell script and do "source ~/.tcshrc".
- You will be using the "G" component set at T62\_g37 resolution.
- Each simulation will be run for 1 year.
- You will then use 'ncview' to see how each experiment differs from the control simulation.

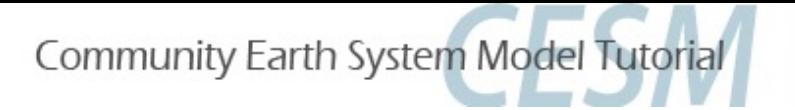

# Today's Exercises (2)

- 1. Control case (out-of-the-box)
- 2. Ocean model overflow turn-off experiment
- 3. Ice model "albedo" increase experiment
- 4. Increase zonal wind stress in the ocean

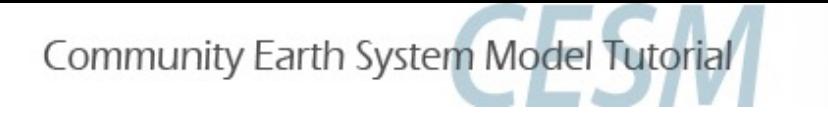

## What is a G case?

(G) 2000\_DATM%NYF\_SLND\_CICE\_POP2\_DROF%NYF\_SGLC\_WW3 (G1850ECO) 1850\_DATM%NYF\_SLND\_CICE\_POP2%ECO\_DROF%NYF\_SGLC\_WW3 ./query\_config --compsets

- ./query\_config --grids
- Coupled ocean sea-ice
- Forced with the Coordinated Ocean-ice Reference Experiments (CORE) version 2, atmospheric data sets (Large and Yeager 2009)
- G by default is forced with normal year forcing (NYF)

- 12 months of data that repeats

- GIAF is interannually varying forcing (we will not use this in the tutorial)
- Note that the CORE forcing is being replaced by the JRA55

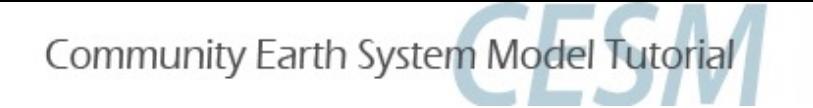

# Ocean and Ice Resolved Namelists

- $\triangleright$  cd \$CASE (one of your new case directories)
- $\triangleright$  ./case.setup
- $\triangleright$  ./preview\_namelists
- Ø cd CaseDocs
- $\triangleright$  ls
- ice\_in pop\_in
- \* Note that you do not edit the resolved namelists. You put the relevant changes into user\_nl\_cice and user\_nl\_pop.

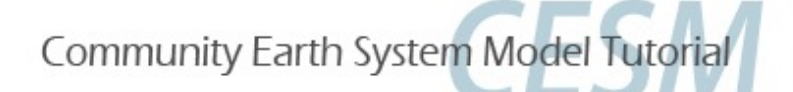

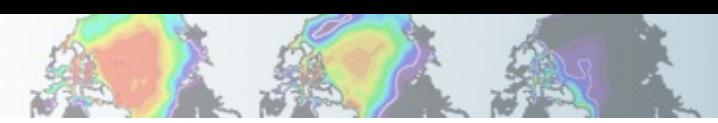

### Ocean Namelist

```
n lat_aux_grid = 180
n salt trans requested = .true.
n transport reg = 2
transport reg2 names = 'Atlantic Ocean', 'Mediterranean Sea', 'Labrador Sea', 'GIN Sea', 'Arctic Ocean', 'Hudson Bay'
&context_nml
b4b flag = .false.
 lccsm = .true.lccsm control compatible = .false.
lcoupled = .true.ldebug = .false.
&overflows nml
overflows diag outfile = '/glade/scratch/dbailey/gtest/run/./gtest.pop.do'
overflows infile = '/glade/scratch/dbailey/gtest/run/gx1v7 overflow'
overflows interactive = .true.
overflows on = .true.
overflows restart type = 'ccsm startup'
overflows restfile = './gtest.pop.ro'
&niw nml
 lniw mixing = .false.
niw_b boundary_layer_absorption = 0.7niw_energy_file = '/glade/p/cesmdata/cseg/inputdata/ocn/pop/gx1v6/forcing/niw_gx1v6_20100915.ieeer8'
niw energy file fmt = 'bin'niw energy type = 'blke'
niw local mixing fraction = 0.5niw mix max = 100.0
niw mixing efficiency = 0.2niw obs2model ratio = 2.0niw vert decay scale = 2000.0e02
```
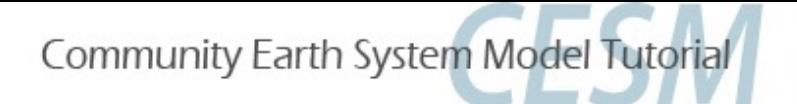

### Sea-Ice Namelist

```
aspect\_rapid\_mode = 1.0conduct = "MU71"dsdt_slow_model = -1.5e-07kitd = 1ktherm = 2
  phi c slow mode = 0.05phi_i mushy = 0.85rac_rapid_mode = 10&dynamics_nml
  advection = "remap"cf = 17.0kdyn = 1krdg partic = 1
  krdq redist = 1
  kstreamth = 1mu_r dg = 4.0ndte = 120revised evp = .false.&shortwave_nml
  ahmax = 0.3albedo_type = "default"
  albicei = 0.45albicev = 0.75albsnowi = 0.73albsnow = 0.98dt mlt = 1.50
  kalg = 0.0r\_ice = 0.0r\_pnd = 0.0r_{SNW} = 1.25rsmw_mlt = 1500.
 shortwave = "dEdd".<br>Conade and
```
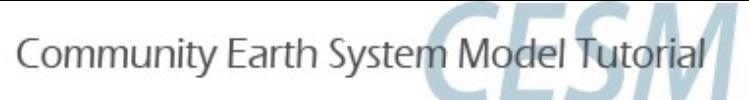

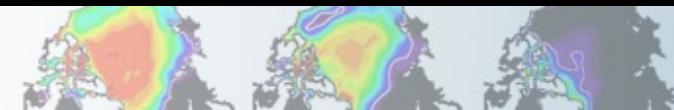

### Control Simulation

- 1. Make sure to do "unsetenv CESM\_BLD\_TEMPLATE" or delete this from your startup script!
- 2. Create a new case using the following details. Indicate in the case name that this is the "control".
	- component set: G
	- resolution: T62\_g37
- 2. The default is for the simulation to run for 5 days. Change this to 1 year in env run.xml
- 3. Build and run the model.
- 4. \*Optional\* Try setting up a similar case with the G1850ECO component set. Note the differences with the G component set. You can run this if you wish.

Don't forget to run case.setup!

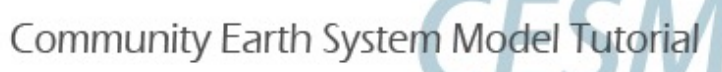

## Turn off the overflow parameterization

1. Create a clone of your control simulation. Verify that it

retained the run time of 1 year. In the \$CODEROOT/cime/scripts directory, issue the following command:

create\_clone --case \$NEWCASEDIR --clone \$OLDCASEDIR

- 2. In \$NEWCASEDIR, add the relevant namelist changes to the user nl pop file in the following way. (Hint: search for overflows\_nml in CaseDocs/pop\_in) overflows\_on = .false. overflows interactive = .false.
- 3. Build and run the model for 1 year.

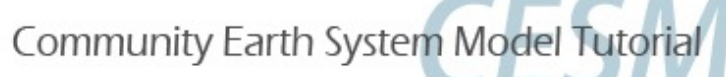

## Change the snow albedo (on sea ice)

- 1. Create a clone of your control simulation.
- 2. Find the r\_snw namelist parameter (in CaseDocs/ice in) and increase this value to  $+2.00$ , by adding the change to user nl cice.
- 3. Build and run the model for 1 year.

\* Note that this is a tuning parameter that specifies the number of standard deviations away from the base optical properties in the shortwave radiative transfer code.

rsnw\_nonmelt =  $500 - r$ \_snw  $*$  250 (in microns);

- $-$  higher r\_snw  $\rightarrow$  lower rsnw\_nonmelt,
- $-$  lower rsnw\_nonmelt  $\rightarrow$  higher albedos

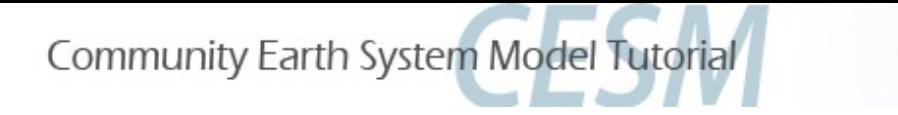

### More advanced modifications that require changes in the source model modules / subroutines: SourceMods

> cd \$CASEDIR

> ls SourceMods

src.cice src.pop

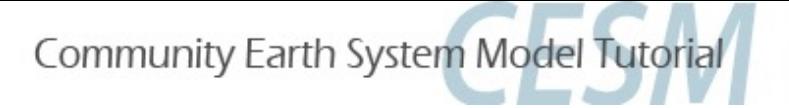

### Increase zonal wind stress in the ocean

- 1. Create a clone of your control simulation.
- 2. Copy forcing coupled.F90 file:

cp \$CODEROOT/components/pop/source/forcing\_coupled.F90 \$CASEDIR/SourceMods/src.pop

- 3. Modify subroutine rotate wind stress in forcing coupled.F90 to increase the first  $(x)$ component of the wind stress by 25%.
- 4. Build and run the model for 1 year.

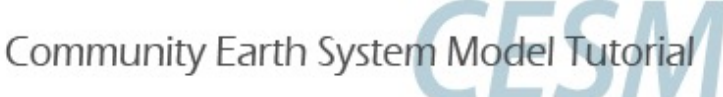

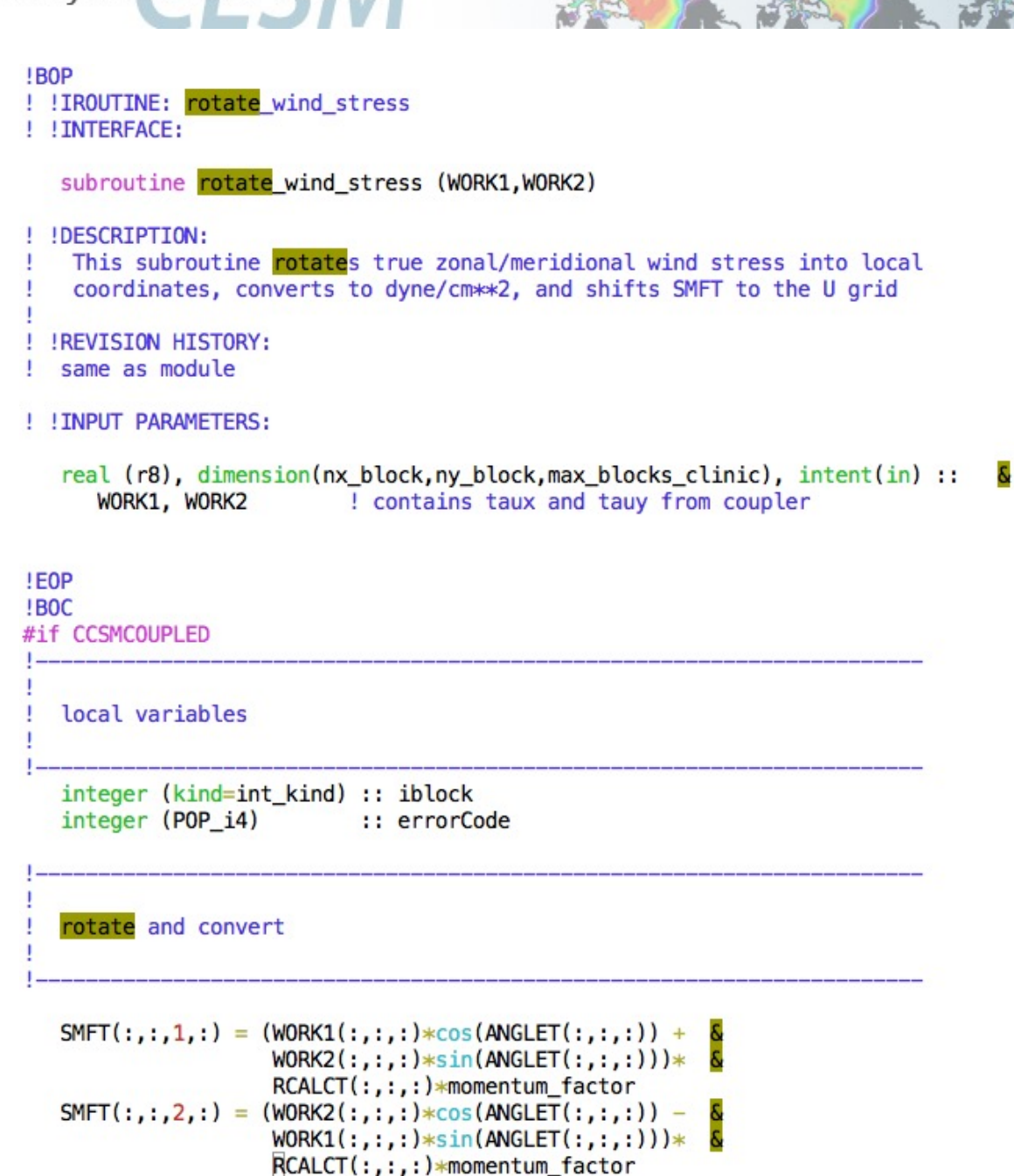

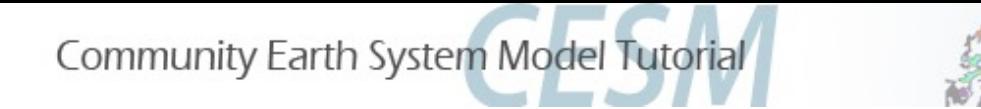

## Post Processing and Viewing

1. Create an annual average of the 1st year's data for each of the simulations using the 'ncra' command.

ncra \$OUTPUT\_DIR/\*.pop.h.0001\*nc \$CASENAME.pop.h.0001.nc

2. Create a file that contains the differences between each of the experiments and the control simulation.

ncdiff \$CASENAME.pop.h.0001.nc \$CONTROLCASE.pop.h.0001.nc \$CASENAME\_diff.nc

3. Examine the variables within each annual mean and the difference files using 'ncview'.

ncview \$FILENAME.nc

4. You can also take a look at other monthly-mean outputs or component log files.

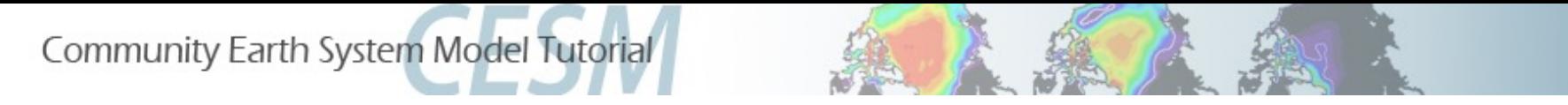

## Exercise Questions

- 1. What variables do you expect to change when you turn off the overflow parameterization? What variables show a difference between this experiment and the control case and how different are they?
- 2. What changes do you see from the control case with an increased snow albedo? What time of year did you start your run and which season do you expect to see the biggest impact for shortwave changes?
- 3. What are the impacts of increased zonal wind stress? Where do you think the impacts would be the largest in the ocean?